# **医療費後払いサービスよくあるお問い合わせ (FAQ)**

## **◆サービス全般について**

#### **Q:医療費後払いサービスの利用方法は?**

A:ご自身での事前登録が必要です。携帯電話でQRコードを読み込むか、携帯電話・ パソコンでURLを入力の上、新規登録を行ってください。

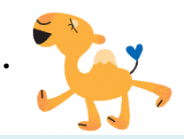

- **Q:後払いで医療費の分割払いはできますか?**
- A:一括のみとなります。

#### **Q:医療費はどのようにわかりますか?**

- A:診療日から約3日後にご登録いただいたメールアドレスに医療費とクレジット支払い完了を お知らせします。 ※高額療養費制度等の関係で当日のお支払いがない場合はメールは届きません。
- **Q:「今日は現金で支払いたい!」という日があっても大丈夫?**
- A:はい。診察終了後、通常どおり6番「料金計算・保険証確認」窓口へ会計ファイルを 提出していただくと、従来どおりの精算ができます。

#### **Q:利用できない場合はありますか?**

A:指定難病や自立支援医療等の自己負担上限額管理票への記載が必要な方は会計後に 管理票への記載が必要なため、後払いサービスをご利用いただけません。

## **◆登録・ログインについて**

#### **Q:新規登録ができません。(申込URLのメールが届かない。)**

- A:以下の2点が考えられます。
	- ① ご入力のメールアドレスに誤りがあります。ご確認のうえ、再度手続きを行ってください。
	- ② メールが迷惑メールとして振り分けられているか、ブロックする設定になっています。 当院からお送りするメールアドレスのドメイン「@s2.medicalpay.jp」を受信できるよう設定 の上、再度手続きを行ってください。

※携帯電話の場合、ご自身で迷惑メール防止機能の受信拒否などを設定していない場合でも、 携帯電話以外からのメールは受信しないように標準設定がされていることがあります。詳し くは各携帯電話会社へご確認ください。

### **Q:ログインができません。**

A:以下をご確認ください。

- ①「ユーザーID」は登録完了メール内に表示された、英数字の組み合わせです。お忘れの場 合は、「※ユーザーIDを忘れた方はこちら」からお問い合わせを行ってください。 ※当院の患者番号ではありませんのでご注意ください。
- ②「パスワード」は登録時にご自身で決めていただいたものです。
	- お忘れの場合は、「※パスワードを忘れた方はこちら」からお問い合わせを行ってくださ い。
	- ※「ユーザーID」及び「パスワード」を入力の際は以下についてご注意ください。
		- ・大文字、小文字を正確に入力
		- ・コピー&ペーストや入力候補選択の場合、文字の前後に空白は入っていないか。
- **Q:チャージ型(デビット型)のクレジットカードは使用できますか?**
- A:使用できません。

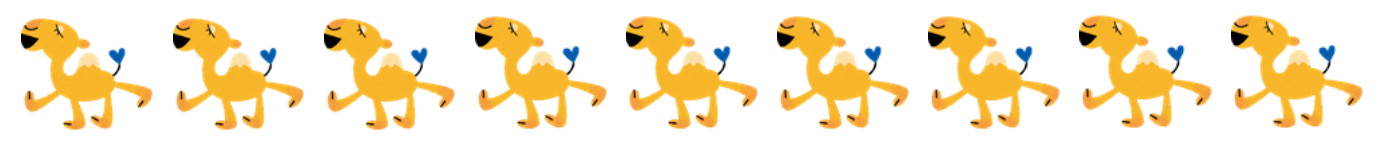

## **◆登録内容の変更について**

## **Q:利用登録情報を変更したいのですが?**

- A:利用登録したWEBサイトにログインをしていつでも変更可能です。 ただし、住所や電話番号のみの変更でもクレジットカード情報の入力が都度必要です。
- Q:利用登録を解除したい。
- A:当院での設定が必要なため、1階20番窓口(医療サービス課収入係)へお申し出ください。

## **◆外来での利用について**

## **Q:当日登録しても利用はできますか?**

A:利用可能です。登録完了メールが届いてから約15分後から利用ができます。

## **Q:月初めの保険証の確認は?**

A:2番もしくは、6番窓口での後払い受付時に保険証を提示ください。

# ◆入院での利用について,

- **Q:医科入院中に歯科を受診した場合の診療費の支払いは?**
- A:医科入院中に歯科及は歯科入院中に医科受診があった場合は、受診後約4日後に 支払い通知メールが届きます。(入院費とは別に請求されます。)

## **Q:定期請求の際も後払いサービスを利用できますか?**

A:利用できます。定期請求の請求書及び明細書を病棟スタッフから患者さんにお渡しします。 請求書を渡してから約3日後にご登録いただいたメールアドレスに医療費とクレジット 支払い完了をお知らせします。 ※領収書発行機からは発行できません。

# **◆領収書・明細書について**

## **Q:領収書・明細書をもらいたいのですが?**

A:決済完了メール到着後、当院の領収書発行機から発行可能です。診察券を通して発行してく ださい。

【平日8:45~17:00 ※土日、祝日、年末年始を除く】

※一度発行すると再発行はできません。

## **Q:決済金額の内訳を知ることはできますか?**

A:決済完了メールに記載された専用URLから、領収書・明細書PDFデータが参照できます。 ※決済完了メールが届いた当日の13時以降より参照できます。 ※当サービスにて参照可能な明細は、利用申し込み以降に決済が完了したもののみとなりま

す。サービス利用登録前の決済分や、医療費後払いサービス「待たずにラク~だ」をご利用 されていない場合は参照できませんのでご了承ください。

※領収書・明細書をWEBで参照する場合は、利用申し込みが必要です。利用申し込み後、翌 日から利用可能になります。

※公費や限度額認定証のご利用でお支払い金額が0円になった場合は、後払いで決済されて いないため、領収書・明細書が発行・参照できません。必要な方は、ご来院時に「5番窓 口」にお申し出ください

# **◆決済エラーについて**

## **Q:「決済が失敗しました」というメールが届いたのですが?**

A:カード情報に誤りがない場合は、ご利用のクレジットカード会 社へご確認ください。 ※エラーの詳細は当院ではわかりかねますのでご了承ください。

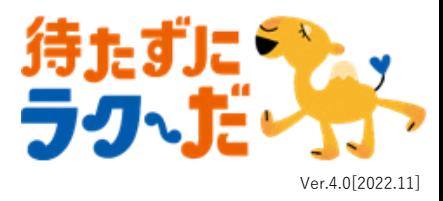